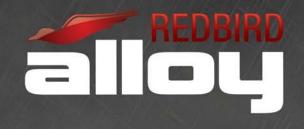

# **RD1 RUDDER PEDAL CALIBRATION GUIDE**

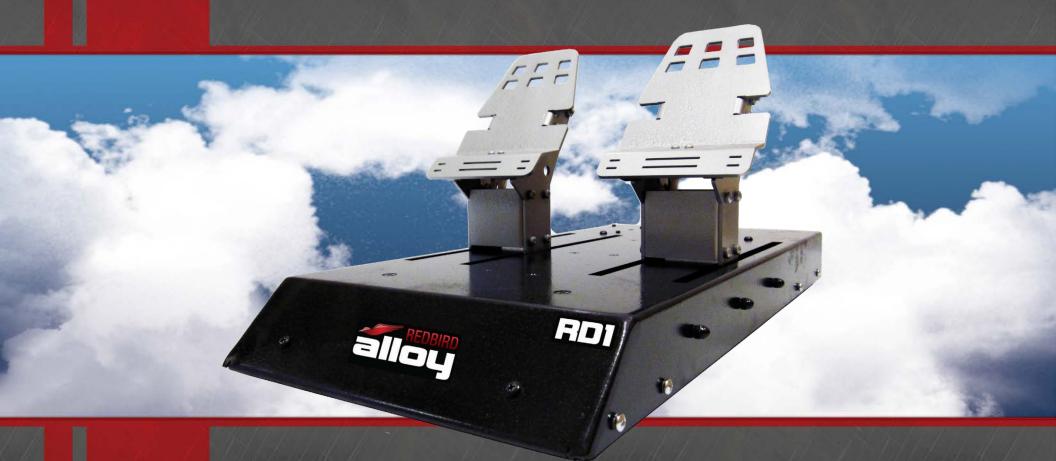

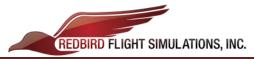

## **RD1 Rudder Pedal Calibration**

#### 1. Opening the Windows 'Game Controllers' window

A: Turn on your Simulator and have the keyboard plugged in; close the Mission Startup software (*Click anywhere, then use the keyboard shortcut* <u>*Alt*</u> + <u>*F4*</u>).

B: Use the keyboard shortcut: <u>Windows ()</u> + <u>R</u> to open the Windows <u>Run</u> Command.

C: Type **<u>ioy.cpl</u>** into the window.

D: Click **<u>OK</u>** and it should launch the Game Controllers window.

#### 2. Calibrating the Rudder Pedals

A: Select the Rudder Pedals from the list of available game controllers.

#### B: Click Properties.

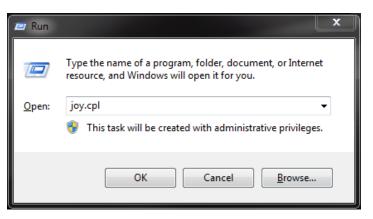

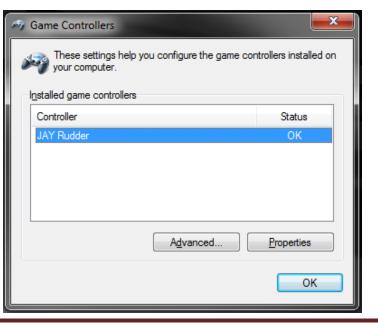

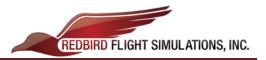

C: Navigate to the <u>Settings</u> Tab up in the top left corner of the <u>Rudder Properties</u> window.

D: First click the **<u>Reset to default</u>** button, and then click the <u>**Calibrate**</u> button.

| Settings Test                                                                                                    |              |
|----------------------------------------------------------------------------------------------------|--------------|
| Test the game controller. If the controller is not functioning prope<br>need to be calibrated. To calibrate it, go to the Settings page.                                                           | erly, it may |
| Axes Z Axis                                                                                                    |              |
|                                                                                                    |              |
|                                                                                                    |              |
| X Axis / Y Axis                                                                                                    |              |
|                                                                                                    |              |
|                                                                                                    |              |
|                                                                                                    |              |
|                                                                                                    |              |
|                                                                                                    |              |
|                                                                                                    |              |
| OK Cancel                                                                                                    | Apply        |
| 🗢 Rudder properties                                                                                                    | ×            |
| Settings Toot                                                                                                    |              |
| Settings Test Game Controller Calibration                                                                                                    |              |
|                                                                                                    |              |
| Game Controller Calibration<br>If your game controller is not functioning properly on the Test pr<br>may need to be calibrated. Click Calibrate and follow the instru<br>calibrate the controller. | ctions to    |
| Game Controller Calibration<br>If your game controller is not functioning property on the Test pa<br>may need to be calibrated. Click Calibrate and follow the instru                              | ctions to    |
| Game Controller Calibration<br>If your game controller is not functioning properly on the Test pr<br>may need to be calibrated. Click Calibrate and follow the instru<br>calibrate the controller. | ctions to    |
| Game Controller Calibration<br>If your game controller is not functioning properly on the Test pr<br>may need to be calibrated. Click Calibrate and follow the instru<br>calibrate the controller. | ctions to    |
| Game Controller Calibration<br>If your game controller is not functioning property on the Test pr<br>may need to be calibrated. Click Calibrate and follow the instru<br>calibrate the controller. | ctions to    |
| Game Controller Calibration<br>If your game controller is not functioning property on the Test pr<br>may need to be calibrated. Click Calibrate and follow the instru<br>calibrate the controller. | ctions to    |
| Game Controller Calibration<br>If your game controller is not functioning property on the Test pr<br>may need to be calibrated. Click Calibrate and follow the instru<br>calibrate the controller. | ctions to    |
| Game Controller Calibration<br>If your game controller is not functioning property on the Test pr<br>may need to be calibrated. Click Calibrate and follow the instru<br>calibrate the controller. | ctions to    |
| Game Controller Calibration<br>If your game controller is not functioning property on the Test pr<br>may need to be calibrated. Click Calibrate and follow the instru<br>calibrate the controller. | ctions to    |

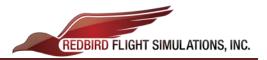

E: Follow the instructions in the **<u>Game Device Calibration Wizard</u>** that pops up:

i. At the first <u>Find Center Point</u> screen, ensure that your rudders are at rest (*i.e. leave your feet off the pedals while clicking Next*).

- i. At the first <u>Axis Calibration</u> page, move the toe-brakes to the corners of their range of motion:
  - a. Apply full right toe-brake.
  - b. While holding full right, apply full left toe-brake.
  - c. While holding full left, release the right toe-brake.
  - d. Release the left toe-brake.
  - e. Repeat steps **a** through **d** (1x).
  - f. Center the crosshair in approximately the middle of the white box, and <u>while holding it there</u>, click next.

\*(Steps a. through d.) ensure that the crosshair hits all 4 corners of the white box, otherwise your toe-brakes will not perform properly.

\*\*For step f., the crosshair <u>must be approximately in the</u>

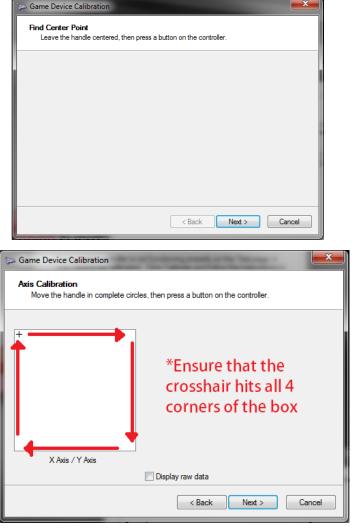

<u>center of the white box while clicking next</u> (this isn't easy, but it's a necessary step for proper toe-brake functionality).

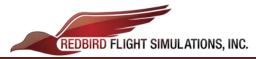

\*\*\*Keep holding the toe-brakes at their "center point" while clicking **Next** at the <u>Find Center Point</u> screen. Axis Calibration Move the handle in complete circles, then press a button on the controller.

Game Device Calibration

 At the next <u>Find Center Point</u> screen, ensure that your toebrakes are still at their 'center point' (*from step f above*) while clicking next.

| Game Device Calibration                                                                |
|----------------------------------------------------------------------------------------|
| Find Center Point<br>Leave the handle centered, then press a button on the controller. |
|                                                                                        |
|                                                                                        |
|                                                                                        |
|                                                                                        |
|                                                                                        |
| < Back Next > Cancel                                                                   |

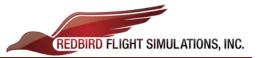

- iii. The next <u>Axis Calibration</u> page will be for your Rudder axis.
  - a. Apply full left and right rudder (2x), and ensure that the rudder axis hits both ends of its range of motion.
  - b. Center the Rudder Pedals, then click Next.

| 🥪 Game Device Calibration                                                                           | x |
|----------------------------------------------------------------------------------------------------|---|
| Axis Calibration<br>Move the Z Axis all the way up and down, then press a button on the controller. |   |
|                                                                                                    |   |
|                                                                                                    |   |
| Z Axis                                                                                              |   |
|                                                                                                    |   |
|                                                                                                    |   |
|                                                                                                    |   |
| 🗇 Display raw data                                                                                  |   |
| < Back Next > Cancel                                                                                |   |

iv. Click <u>Finish</u> on the final page of the <u>Game Device Calibration Wizard</u> to the wizard.

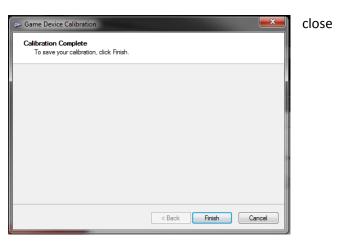

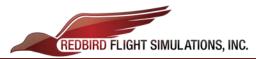

v. Back at the **<u>Rudder Properties</u>** Window:

- Test your Rudder Pedals and Toe-Brakes at this page to check if they calibrated properly.

- If both axes look to be following your input smoothly, first click Apply,

- Then click <u>OK</u>.

\*If **<u>Apply</u>** is not clicked first, Windows may not apply your calibration settings properly.

| 🖘 Rudder properties                                                                                                    |
|----------------------------------------------------------------------------------------------------|
| Settings Test                                                                                                    |
| Test the game controller. If the controller is not functioning property, it may<br>need to be calibrated. To calibrate it, go to the Settings page. |
| Z Axis                                                                                                    |
| +                                                                                                    |
| X Axis / Y Axis                                                                                                    |
|                                                                                                    |
|                                                                                                    |
| ² <b>-∏</b> 1 <b>-∏</b>                                                                                                    |
| OK Cancel Apply                                                                                                    |

### Your RD1 Rudder Pedals should now be calibrated for use with your Simulator!

If you run into any problems, feel free to call up Redbird Support for assistance.

Redbird Flight Simulations, Inc. <u>FlyRedbird.com</u> Office: (512) 301-0718 e-mail: <u>support@redbirdflight.com</u> Hours: Monday - Friday – 8am to 6pm CST